# Execute shell commands in subprocess

COMMAND LINE AUTOMATION IN PYTHON

### **Noah Gift**

Lecturer, Northwestern & UC Davis & UC Berkeley | Founder, Pragmatic Al Labs

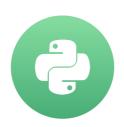

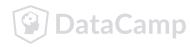

### Using subprocess.run

- Simplest way to run shell commands using Python 3.5+
- Takes a list of strings

```
subprocess.run(["ls", "-l"])
```

### Dealing with Byte Strings

Byte Strings are default in subprocess

```
res = b'repl 24 0.0 0.0 36072 3144 pts/0 R+ 03:15 0:00 ps aux\n' print(type(res))
```

#### bytes

Byte Strings decode

### Unix status codes

• Successful completion returns 0

```
ls -1
echo $?
0
```

• Unsuccessful commands return non-zero values

```
ls --bogus-flag
echo $?
1
```

### Checking status codes

Run shell command and assign output

```
out = run(["ls", "-l"])
```

CompletedProcess object

subprocess.CompletedProcess

Check status code

```
print(out.returncode)
0
```

### Non-zero status codes in subprocess.run

Successful status code

```
out = run(["ls", "-l"])
print(out.returncode)
```

Unsuccessful status code

```
bad_out = run(["ls", "--turbo"])
print(bad_out.returncode)
1
```

### Control flow for status codes

Handling user input

```
good_user_input = "-l"
out = run(["ls", good_user_input])
```

Controlling flow based on response

```
if out.returncode == 0:
    print("Your command was a success")
else:
    print("Your command was unsuccesful")
```

## Practicing executing shell commands

COMMAND LINE AUTOMATION IN PYTHON

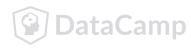

## Capture output of shell commands

COMMAND LINE AUTOMATION IN PYTHON

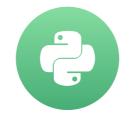

### **Noah Gift**

Lecturer, Northwestern & UC Davis & UC Berkeley | Founder, Pragmatic Al Labs

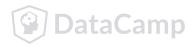

### Using the subprocess.Popen module

- Captures the output of shell commands
- In bash a directory listing using ls

```
bash-3.2$ ls
some_file.txt some_other_file.txt
```

In Python output can be captured with Popen

```
with Popen(["ls"], stdout=PIPE) as proc:
   out = proc.readlines()
print(out)
['some_file.txt','some_other_file.txt']
```

### "with" statement

Context manager handles closing file

```
with open("somefile.txt", "r") as output:

# uses context manager
with Popen(["ls", "/tmp"], stdout=PIPE) as proc:
    # perform file operations
```

- Simplifies using Popen
- Also simplifies other Python statements like reading files.

### Breaking down a real example

```
# import Popen and PIPE to manage subprocesses
from subprocess import (Popen, PIPE)

with Popen(["ls", "/tmp"], stdout=PIPE) as proc:
    result = proc.stdout.readlines()
```

### Using communicate

• communicate: A way of communicating with streams of a process, including waiting.

```
proc = subprocess.Popen(...)
# Attempt to communicate for up to 30 seconds
try:
    out, err = proc.communicate(timeout=30)
except TimeoutExpired:
   # kill the process since a timeout was triggered
    proc.kill()
    # capture both standard output and standard error
    out, error = proc.communicate()
```

## Using PIPE

- PIPE: Connects a standard stream (stdin, stderr, stdout)
- One intuition about PIPE is to think of it as tube that connect to other tubes

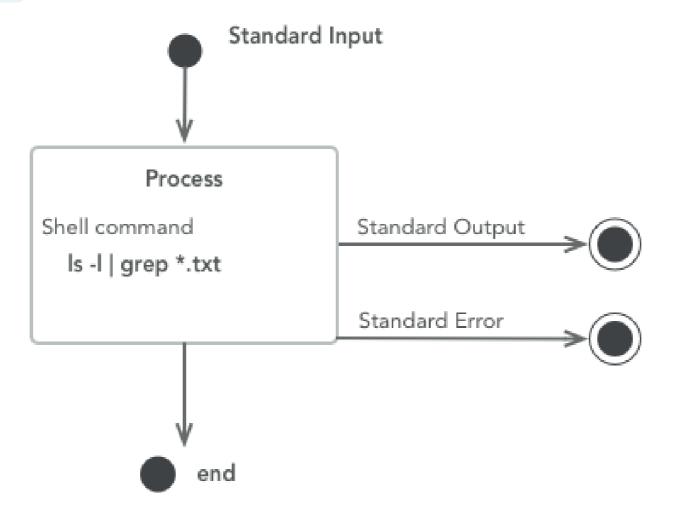

### Required components of subprocess. Popen

- stdout: Captures output of command
- stdout.read() : returns output as a string
- stdout.readlines() : returns outputs as an interator
- shell=False
  - is default and recommended

```
# Unsafe!
with Popen("ls -l /tmp", shell=True, stdout=PIPE) as proc:
```

### Using stderr

stderr: Captures shell stderr (error output)

```
with Popen(["ls", "/a/bad/path"], stdout=PIPE, stderr=PIPE) as proc:
    print(proc.stderr.read())
```

stderr output

```
b'ls: /a/bad/path: No such file or directory\n'
```

### **Analyzing Results**

```
# Printing raw result
print(result)
[b'bar.txt\n', b'foo.txt\n']
#print each file
for file in result:
    print(file.strip())
b'bar.txt'
b'foo.txt'
```

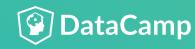

# Practicing with the subprocess.Popen Class

COMMAND LINE AUTOMATION IN PYTHON

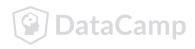

# Sending input to processes

COMMAND LINE AUTOMATION IN PYTHON

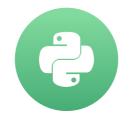

### **Noah Gift**

Lecturer, Northwestern & UC Davis & UC Berkeley | Founder, Pragmatic Al Labs

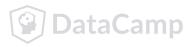

### Using Unix Pipes as input

- Two ways of connecting input
  - Popen method

```
proc1 = Popen(["process_one.sh"], stdout=subprocess.PIPE)
Popen(["process_two.sh"], stdin=proc1.stdout)
```

• run method (Higher Level Abstraction)

```
proc1 = run(["process_one.sh"], stdout=subprocess.PIPE)
run(["process_two.sh"], input=proc1.stdout)
```

### Input Pipe from Unix

Contents of the directory

```
ls -1
```

```
total 160
-rw-r--r-- 1 staff staff 13 Apr 15 06:56
-rw-r--r-- 1 staff staff 12 Apr 15 06:56 file_9.txt
```

Sends output of one command to another

```
ls | wc
```

```
20 20 220
```

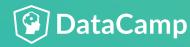

### The string language of Unix Pipes

- Strings are the language of shell pipes
- Pass strings via STDOUT

```
echo "never odd or even" | rev
```

neve ro ddo reven

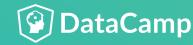

### Translating between objects and strings

- Python objects contain
  - data
  - methods
- Unix strings are
  - data only
  - often columnar

### User input

- Bash uses read .
- Python uses input .
- Python can also accept input from command-line libraries.
- Subprocess can pipe input to scripts that wait for user input.

## Practicing Input

COMMAND LINE AUTOMATION IN PYTHON

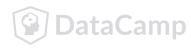

# Passing arguments safely to shell commands

COMMAND LINE AUTOMATION IN PYTHON

### **Noah Gift**

Lecturer, Northwestern & UC Davis & UC Berkeley | Founder, Pragmatic Al Labs

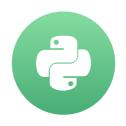

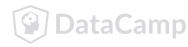

### User input is unpredictable

Expected input to a script

```
"/some/dir"
```

Actual input to a script

```
"/some/dir && rm -rf /all/your/dirs"
```

### Understanding shell=True in subprocess

- By default shell=False
- shell=True allows arbitrary code
- Best practice is to avoid shell=True

```
#shell=False is default
run(["ls", "-l"], shell=False)
```

### Using the shlex module

• shlex can sanitize strings

```
shlex.split("/tmp && rm -rf /all/my/dirs")
```

```
['/tmp', '&&', 'rm', '-rf', '/all/my/dirs']
```

```
directory = shlex.split("/tmp")
cmd = ["ls"]
cmd.extend(directory)
run(cmd, shell=True)
```

```
CompletedProcess(args=['ls', '/tmp'], returncode=0)
```

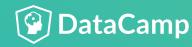

### Defaulting to items in a list

- Best practice is using a list
- Limits mistakes

```
with subprocess.Popen(["find", user_input, "-type", "f"],
   stdout=subprocess.PIPE) as find:
   #do something else in Python....
```

### The problem with security by obscurity

- House key under the doormat
- Key cards for every door
- Integrated security is best

### Security best practices for subprocess

- Always use shell=False
- Assume all users are malicious
- Never use security by obscurity
- Always use the principle of least privilege
- Reduce complexity

# Security focused practice!

COMMAND LINE AUTOMATION IN PYTHON

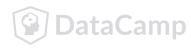